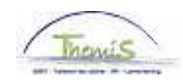

### Proces nr:

Versie 16-09-2009

# Werkinstructie nr: Ingeven van een externe lesgever

Wanneer een extern persoon als lesgever optreedt binnen de organisatie, moet deze in Themis worden ingegeven.

Om een lesgever in te geven, moeten volgende rubrieken doorlopen worden:

- 1. Persoonsgegevens;
- 2. Functiegegevens;
- 3. Werkrooster;
- 4. Looncode.

#### **1. Persoonsgegevens invoeren**

Vul de persoonsgegevens in, conform de werkinstructie "Nieuw personeelslid toevoegen" (Werkinstructie nr: XXX)

#### **2. Functiegegevens invoeren**

Ga naar de component "Functiegegevens" en klik op de link "Functiegegevens".

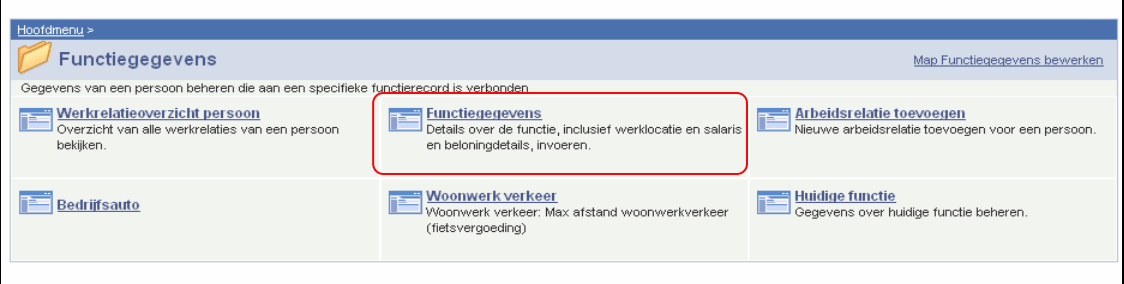

Vul de tabbladen "Statuut" en "Functiegegevens" als volgt in.

A. Het tabblad "Statuut"

Geef volgende velden in:

- Functiecode Onbekend ("000001") Soort Personeel "N" (Niet werknemer)
- Werkn.Klasse "R" (Contractant)
- Categorie Mdw "Lesgever/Jurylid Ex."

De overige velden moeten niet ingevuld worden.

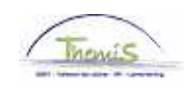

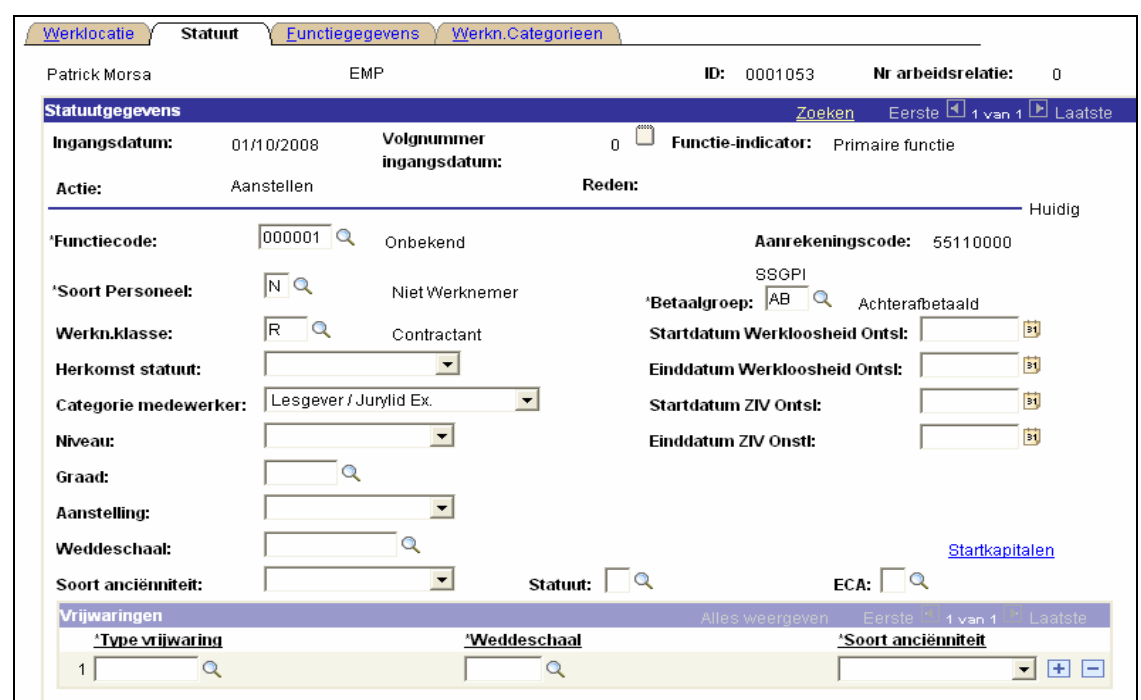

B. Het tabblad "functiegegevens"

Geef volgende gegevens in:

- Functiecode Onbekend ("000001")
- Onbekend ("000001")<br>Datum waarop de lesgever start<br>"38"<br>"W"
- Basisuren "38"
- **•** Werkperiode

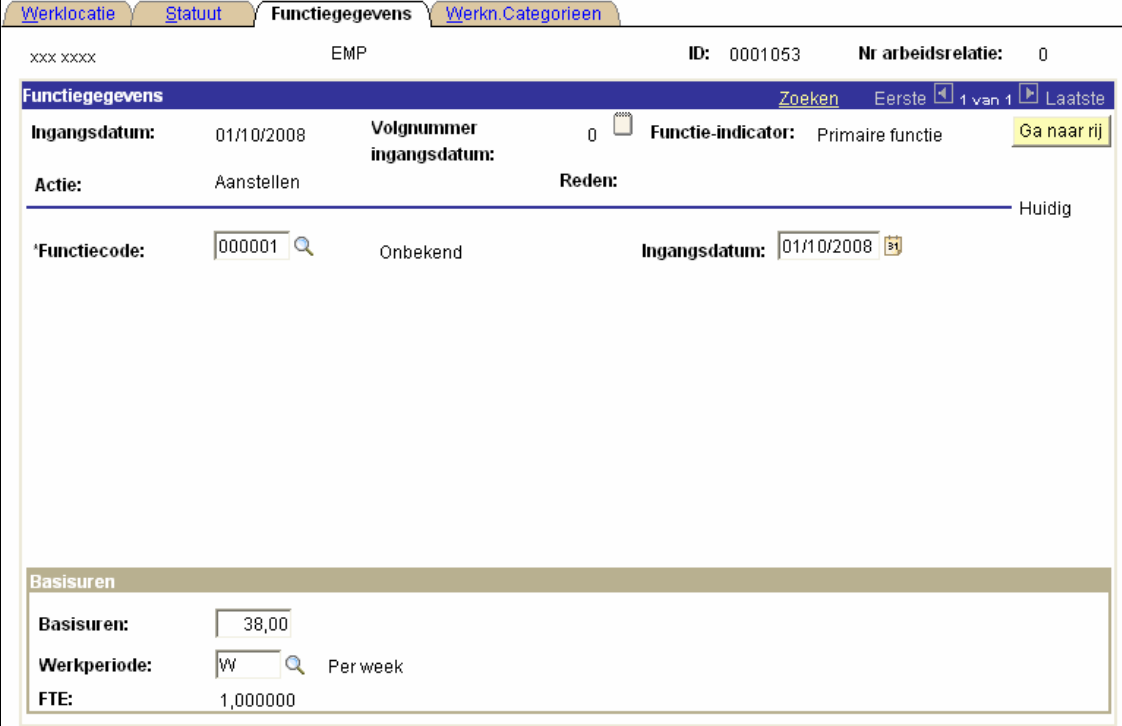

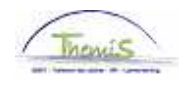

## **3. Werkrooster invoeren**

Vul het werkrooster in, conform de werkinstructie "Nieuw personeelslid toevoegen" (Werkinstructie nr: XXX)

# OPGELET:

Geef als "Werkrooster" "38H00W1057" in

# **4. Looncodes invoeren**

De incidentele looncode "4011 – T-Onderwijsopdrachten" dient als volgt te worden ingegeven in de component "Toekennen incidentele looncodes":

- Begin- en Einddatum: eerste en laatste dag van de maand waarin betrokkene heeft lesgegeven
- **Type:** Type: niveau van de leerstof
	- 1: (post)universitair
	- 2: hoger, niet-universitair
	- 3: niet-(post)universitair, niet hoger

Geef bij "Parameters" het volgende in:<br>Aantal uren:

totaal aantal uren dat betrokkene die maand heeft les gegeven van type X leerstof. Type onderwijsopdracht: stemt overeen met wat bij "Type" ingevuld werd, dit gebeurt automatisch.<br>Soort uren: The Soort uren: 1. binnen de normale 1: binnen de normale werkuren van de lesgever gegeven wordt **2:** buiten de normale werkuren van de lesgever gegeven wordt

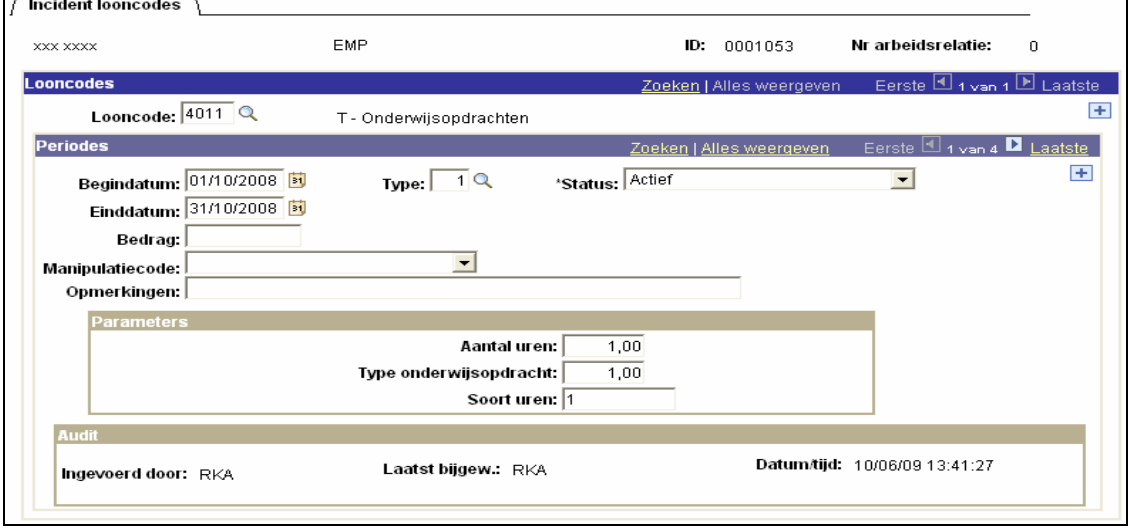

### OPMERKING:

Wanneer de lesgever in een maand meer dan 1 type onderwijsopdracht onderricht, moet er per type een lijn gecreëerd worden.

Om meerdere types in te voeren, klik op de knop  $\blacksquare$ , onder de blauwe balk Periodes.

Klik op **Dopslaan** 

**Ga verder naar het proces om te valideren, eventueel te verifiëren en goed te keuren.** (Werkinstructie nr. XXX)